<span id="page-0-0"></span>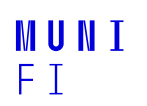

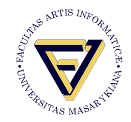

## **PV198 - LCD**

One-chip Controllers

**Daniel Dlhopolček, Marek Vrbka, Jan Koniarik, Oldřich Pecák, Tomáš Rohlínek, Ján Labuda, Jan Horáček, Matúš Škvarla**

Faculty of Informatics, Masaryk University

11/2023

**[Introduction](#page-1-0)**

#### <span id="page-1-0"></span>**Intro**

#### Switch the branch to Week\_11!

■ Discussion of HW9

#### <span id="page-2-0"></span>**LCD**

- $\blacksquare$  LCD = Liquid Crystal Display
- **Usage** 
	- **Printers**
	- **Routers**
	- **n** Industrial equipment
	- Consumer equipment washing machines, ...
	- ٠ ...

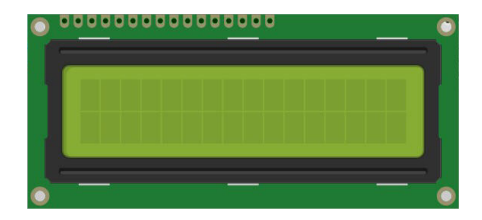

#### **[LCD 1602A](#page-3-0)**

#### <span id="page-3-0"></span>**LCD 1602A**

- Display for  $16\times2$  characters
- HD44780U Display Controller [datasheet](https://www.sparkfun.com/datasheets/LCD/HD44780.pdf)
- Basic connection:
	- DB4–DB7 (4-bit parallel transfer)
	- $\blacksquare$  RS Register Select
	- $\blacksquare$  R/W Read/Write select
	- $\blacksquare$  E Starts data read/write

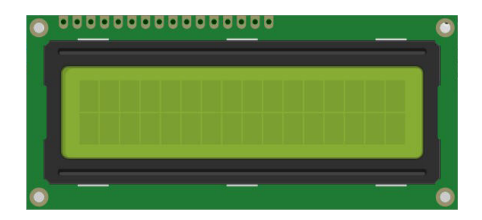

#### **Message**

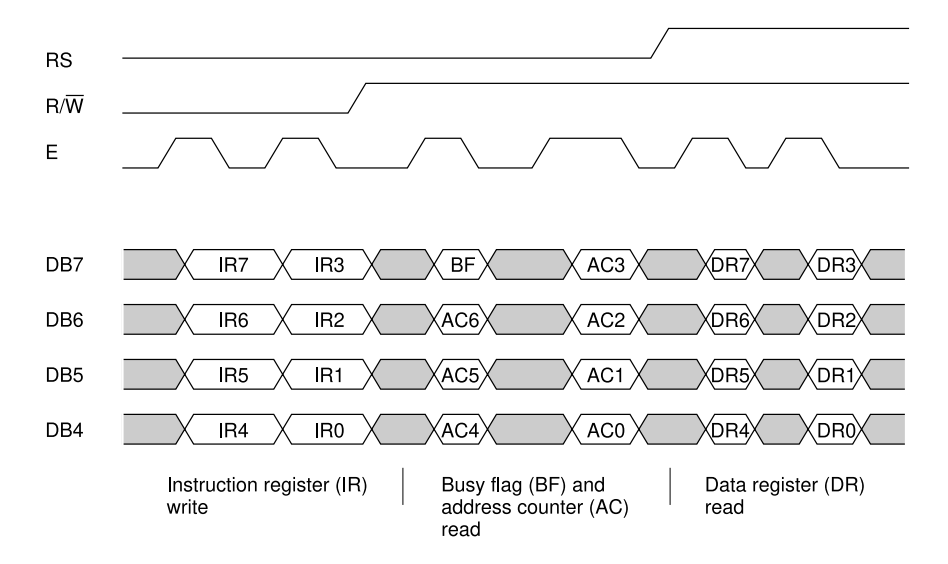

**[LCD 1602A](#page-3-0)**

#### **FRDM-K66F – LCD 1602A Connection**

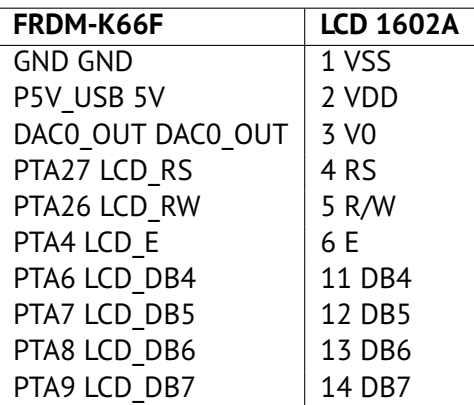

Digital-to-Analog-Converter (DAC) is used to control LCD contrast. Use pins A (anode – connect to 3V3) & K (cathode – connect to GND) to drive backlight.

· **[PV198 - LCD](#page-0-0)** · 11/2023 6 / 12

#### <span id="page-6-0"></span>**Driver**

- Support for 4bit communication initialization
- SysTick timer used for delays
- Basic command and data transfer functions  $\blacksquare$
- $\blacksquare$  Does not read busy flag uses delays instead

**[Driver](#page-6-0)**

#### **Driver Pins**

The LCD driver requires to define the following identifiers in the Pins tool for GPIO output pins: LCD\_RS, LCD\_RW, LCD\_E, LCD\_DB4, LCD\_DB5, LCD\_DB6, LCD\_DB7.

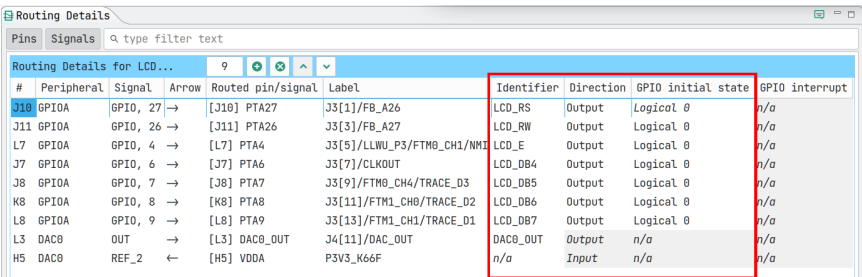

#### **Driver Interface**

```
void LCD 4BitsInit(uint32 t systick clk freq,
    bool cursor on, bool cursor blinking)
void LCD_Clear()
void LCD_Home()
void LCD SetPosition(uint8 t x, uint8 t y)
void LCD PutChar(uint8 t character)
void LCD Print(char s[])
void LCD SendCommand(uint8 t command)
void LCD SendData(uint8 t data, MessageType t messageType)
```
### <span id="page-9-0"></span>**Template**

- $\blacksquare$  Real date and time display demo
- Download from study materials
- Content:
	- $\blacksquare$  LCD driver initialization
	- RTC peripheral initialization
	- while loop: obtain current date & time, print on display

#### **Seminar task**

- **I** Implement a function LCD SendData according to the message format picture.
- void LCD SendData(uint8 t data, MessageType t messageType)
- Bonus: display floating text on the display.

**[Homework](#page-11-0)**

#### <span id="page-11-0"></span>Homework

- Generate something else on the LCD string (be creative).
- $\blacksquare$  Tests check for initialization and if there is something on the screen.
- $\blacksquare$  Avoid adding drivers, they will break the project.

# MUNI FACULTY OF INFORMATICS